# DOWNLOAD

### Mac Os X Utilities Download

## Hello,

- Where Is Utilities On Mac
- <u>Mac Os X Utility Software</u>
- Apple Mac Utilities
- Download Latest Os X Version
- <u>Disk Utility Mac Download</u>
- Mac Os X Utilities Download Mac
- The latest version of OS X features an elegant design, includes enhancements to the apps you use most, and enables your Mac and iOS devices to work together in new ways. Learn more about OS X; Safari extensions are a great way for you to add new features to Safari. Built by developers, Safari extensions use the latest web technologies.
- Download Mac OS X Utilities Collection for free. A collection of utilities (contextual menu plugins, services, small applications) for Mac OS X. These applications are obsolete and unmaintained.
- Disk Clean Pro (Best Mac Cleaner & Optimizer) An all-in-one solution to keep your Mac machine.
- Mac OS X El Capitan: Being the 12th major release of macOS, Mac OS X El Capitan belongs to the Macintosh-Unix family of OS.It was majorly released for server OS for Macintosh computers and Apple Inc.'s desktop. Being the successor of OS X Yosemite, it mainly focuses on stability, performance, and security. There is a history in its name.

Download Osx Utilities for Mac to view hidden files. Operating Systems Macintosh, Mac OS X 10.9, Mac OS X 10.6, Mac OS X 10.8, Mac OS X 10.7. Additional Requirements None.

The issue I'm having is the following:

|                        | Software Update                                                                                                    | Q Search       |
|------------------------|----------------------------------------------------------------------------------------------------|----------------|
| ControlSoftware Update | macOS Catalina<br>10.15 — 8.09 GB<br>More Info                                                                           | Upgrade Now    |
|                        | Other updates are available.<br>More info                                                                                |                |
|                        | Use of this software is subject to the <u>original licence agreement</u> that<br>accompanied the software being updated. |                |
|                        | Automatically keep my Mac up to d                                                                                        | ate Advanced ? |

First my set-up when it was working just fine 30 mins ago.

Where Is Utilities On Mac

MacBook Pro 15'

Bought in 2011

Originally with Lion 10.7, upgrade through AppStore to 10.8 currently on 10.8.4

Filevault enabled in Security, so my drive is encrypted

Activated guest account with safari access only

Mac Os X Utility Software

What happened is that I was using the machine just fine, I logged off and gave another user access though the guest account. The dialog came up said that it needed to restart the machine so that it would present a safari only interface. Clicked OK and this is where I am at.

## **Apple Mac Utilities**

The machine rebooted into the recovery mode (Mac OS X Utilities) and I have tried everything, and I cannot get back to my normal login screen

I've tried to go into safe mode I still get the recovery mode.

I've tried to reset the PRAM, it asks me for my filevault password I give it and I still get the recovery mode

I've tried single-user mode and I still get the recovery mode.

Any suggestion would be welcome.

Thanks in advance for any info.

Djassi

**Download Latest Os X Version** 

MacBook Pro, OS X Mountain Lion (10.8.4)

# **Disk Utility Mac Download**

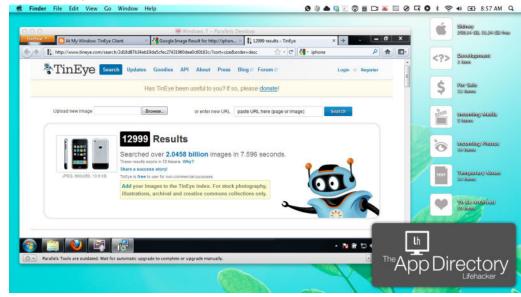

Mac Os X Utilities Download Mac

Posted on